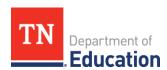

# Orion Single Sign-On

## Connections to ePlan and InformTN

#### **Orion Single Sign-On (SSO)**

- The SSO login page may be accessed at <a href="https://tneducation.net">https://tneducation.net</a> or <a href="https://orion.tneducation.net">https://orion.tneducation.net</a>.
- Orion SSO logins end in @tneducation.net. Local educational agency (LEA) email addresses cannot be used to log into Orion SSO.
- SSO accounts are set up by <u>District EIS Supervisors</u>.
- See <a href="here">here</a> for SSO password reset instructions.
- The SSO Dashboard displays separate tiles that link to other platforms, including ePlan.
- Contact <u>DT.Support@tn.gov</u> or 1-800-495-4154 for SSO account assistance.
  - If you are directed to sign in with Microsoft Authenticator, click <u>here</u> for more information on using this app.

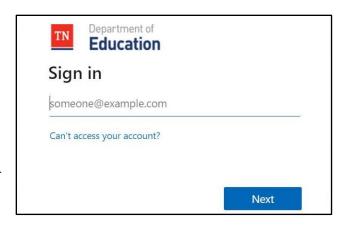

### **Accessing ePlan**

- Clicking the ePlan tile will launch ePlan, the platform for funding applications, monitoring, and data and information reports.
- Reguest roles via the ePlan LEA User Access Form.
- Roles are assigned in ePlan by LEA User Access Administrators.
- Completed forms may also be sent to <a href="mailto:ePlan.Help@tn.gov">ePlan.Help@tn.gov</a>.
- If there is an error connecting to ePlan, please use an incognito browser or clear your cache.
- If you are directed to sign in with Microsoft Authenticator, click <a href="here">here</a> for more information on using this app.

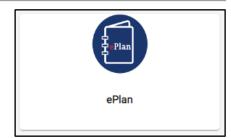

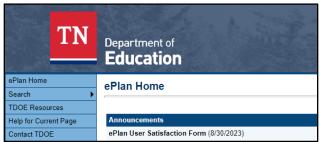

#### Accessing InformTN

- Navigate to <a href="mailto:edplan.tn.gov">edplan.tn.gov</a> to sign into InformTN.
- District and school plans are completed in InformTN.
- Contact <a href="mailto:inform-tn-help@sip.eldarion.com">inform-tn-help@sip.eldarion.com</a> with questions about completing or reviewing district or school plans.
- If there is an error connecting to InformTN, please use an incognito browser or clear your cache.
- If you are directed to sign in with Microsoft Authenticator, click <a href="here">here</a> for more information on using this app.

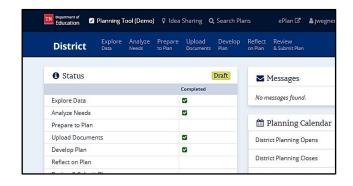